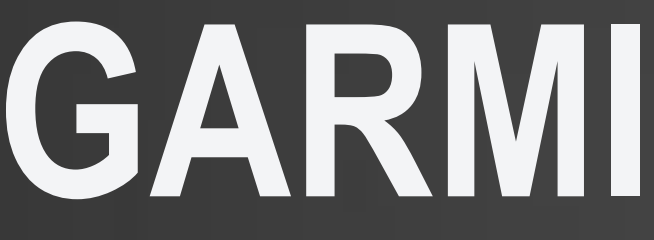

MapShare & Livetracking

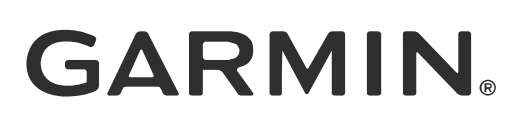

# **GARMIN inReach**

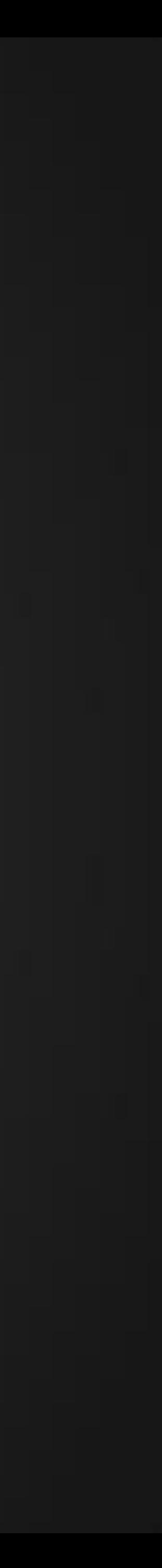

## **Garmin inReach | Livetracking**

#### **Key Facts:**

- **Livetracking:** Verfolgen und Teilen des eigenen Standorts via personalisierten MapShare-Link
	- **Tracken**:
		- Wegpunkte, Tour- und Positionsdaten werden permanent aufgezeichnet ("Tracking starten")
		- Bei mehrtägigen Touren wird das Tracking am Ende des Tages beendet und am nächsten Tag neu gestartet
		- Jede Tour und die dazugehörigen Daten werden in die MapShare-Karte übernommen
	- **Teilen**:
		- Unter inreach.garmin.com festgelegter MapShare-Link (bspw.: https://eurshare.inreach.garmin.com/mapshare/GarminTour)
		- Link per Mail, auf sozialen Medien, per SMS mit allen Interessierten teilen
		- Die MapShare-Karte aktualisiert sich regelmäßig
- **Akkulaufzeit:** 
	- inReach Mini: bis zu 90 Stunden im 10-Minuten-Tracking-Modus (5 Minuten-Logging) / 35 Stunden im 10-Minuten-Tracking-Modus (1 Sekunden-Logging)
	- inReach Explorer+ / SE+: bis zu 100 Stunden im 10-Minuten-Tracking-Modus (5 Minuten-Logging) / 75 Stunden im 10-Minuten-Tracking-Modus (1 Sekunden-Logging)

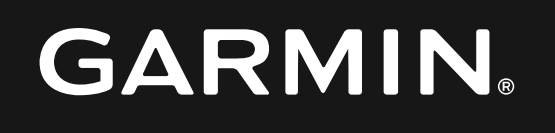

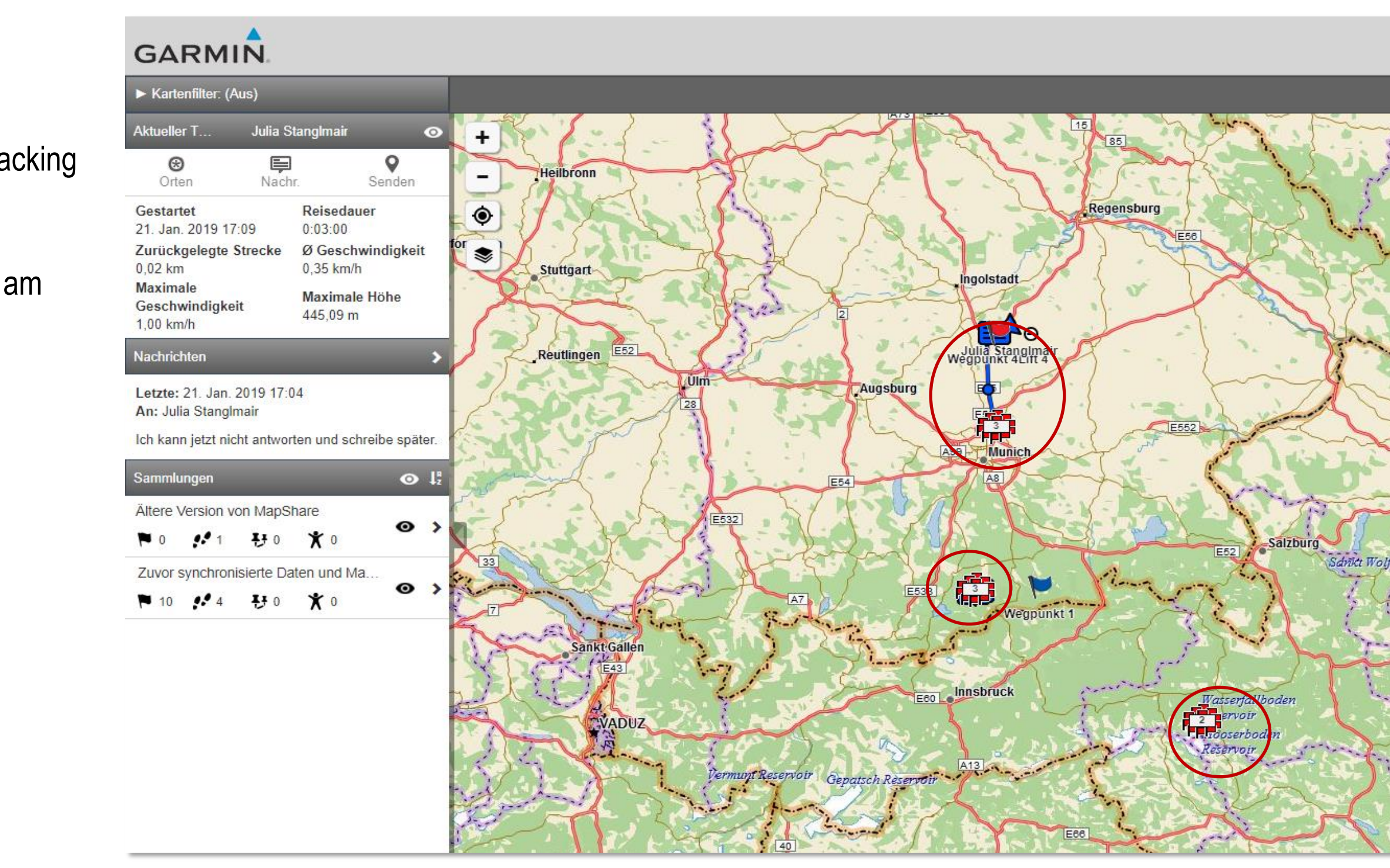

MapShare-Karte mit mehreren Touren

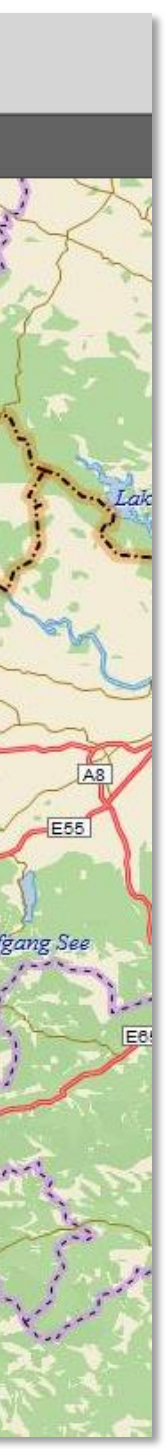

## **Livetracking – Möglichkeit den eigenen Standort zu teilen**

### **Key Facts Livetracking:**

- (Twitter, MapShare).
- **Position mit der Nachricht** an.
- **Akkulaufzeit:** 
	- inReach Mini: bis zu 50 Stunden im 10-Minuten-Tracking-Modus
	- inReach Explorer+ / SE+: bis zu 100 Stunden im 10-Minuten-Tracking-Modus

#### **Voraussetzungen für Livetracking (https://eur.inreach.garmin.com/):**

- 1. Unter "Kontakte" die relevanten Kontakte mit Mailadresse oder Handynummer hinterlegen
- MapShare auf inReach Explore-Seite aktivieren (1)
	- a) Unter "Bearbeiten" kann der MapShare-Link individualisiert werden (2)
	- b) Unter "MapShare-Einstellungen konfigurieren" können Name, Beschreibung und Kennwort für den Link festgelegt werden
	- c) Unter "MapShare-Daten filtern" kann festgelegt werden, welche Daten bei MapShare sichtbar sind
	- d) Synchronisieren
- 3. MapShare-Link an Kontakte versenden (3)

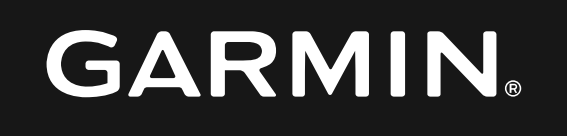

■ Mit Livetracking kann man den eigenen Standort verfolgen und in festgelegten Intervallen die Wegpunkte/Tour- und Positionsdaten an Kontakte senden oder auf sozialen Netzwerken teilen

■ Während der MapShare-Link (bspw.: https://eur-share.inreach.garmin.com/mapshare/GarminAbenteuer) die gesamte Tour aufzeigt, zeigt der per Mail/SMS verschickte Link die jeweilige

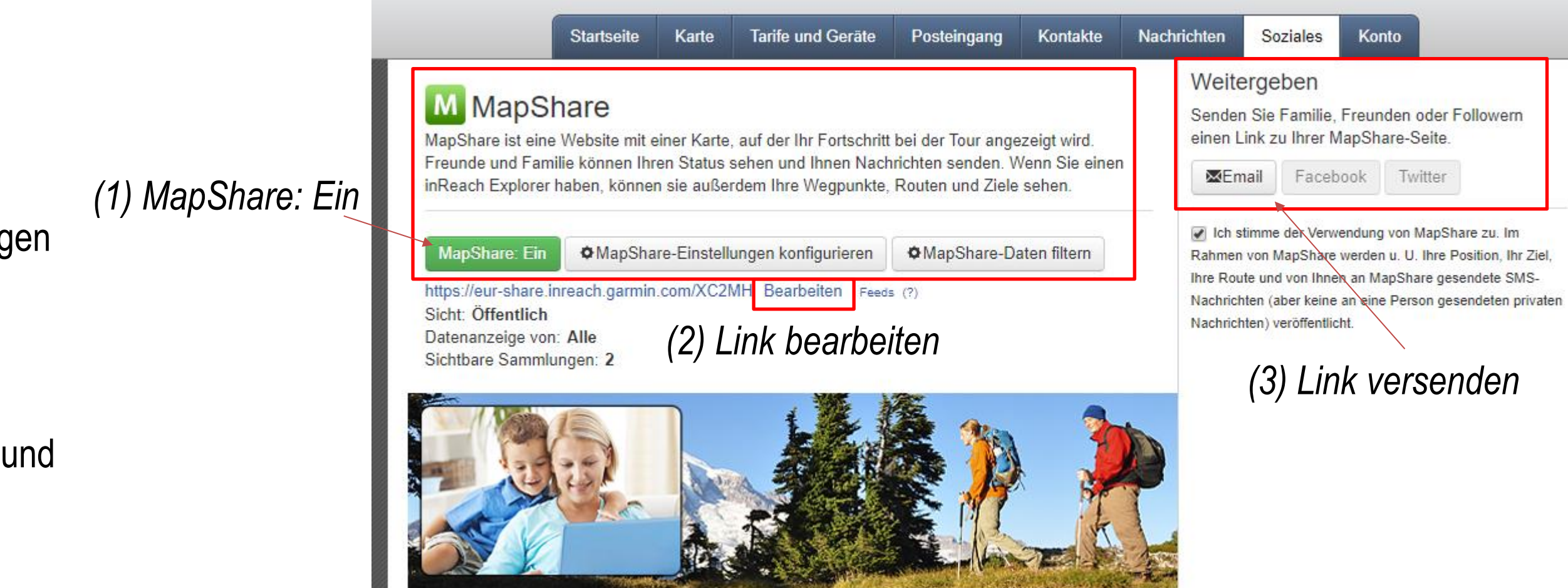

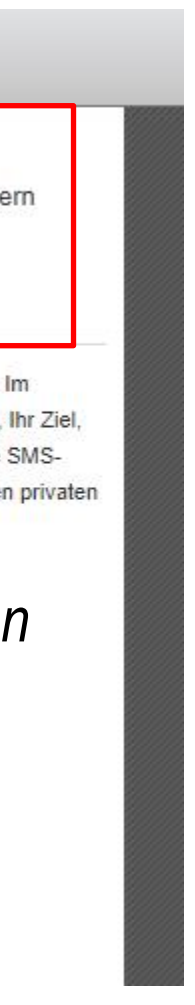

### **Livetracking auf dem inReach starten**

#### **Position, Trackpunkte, Nachrichten, Routen und Wegpunkte tracken**

- 1. "Tracking starten" wählen
	- $\rightarrow$  Der inReach zeichnet nun die Route auf.
	- → Markiert man Wegpunkte ("Wegpunkte markieren"), werden diese auch auf der MapShare-Karte angezeigt (bei Bedarf umbenennen) (4)
	- → Wählt man auf dem Gerät "Vorlage senden" oder "Neue Nachricht" wird an die ausgewählten Kontakte die Nachricht zusammen mit der aktuellen Position versendet (5)
- 2. Tracking-Einstellungen festlegen: "Einrichten": Unter "Tracking":
	- a) Sendeintevall: Festlegen des Intervalls, wie oft das Gerät den Trackpunkt aufzeichnet und die Position auf MapShare aktualisiert wird
	- b) Protokollintervall: Festlegen des Intervalls, wie häufig das Gerät die Position aufzeichnet und die Tracklinie speichert
	- c) Auto Track: Festlegen, dass das Tracking startet, wenn das Gerät eingeschaltet wird
	- d) Langes Tracking: Festlegen, dass das Gerät zwischen Trackpunkten den Ruhezustand aktiviert, um die Akku-Laufzeit zu verlängern (Bluetooth, detaillierte Tracklinien und Nachrichtenabruf sind dabei deaktiviert)
- 3. Tracking stoppen unter "Tracking beenden"
	- a) Sowohl beim Beenden einer Tour als auch beim Einlegen einer längeren Pause wählt man "Tracking beenden"
	- b) Für ein neues Tracking wählt man "Tracking starten"

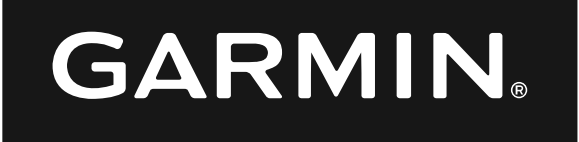

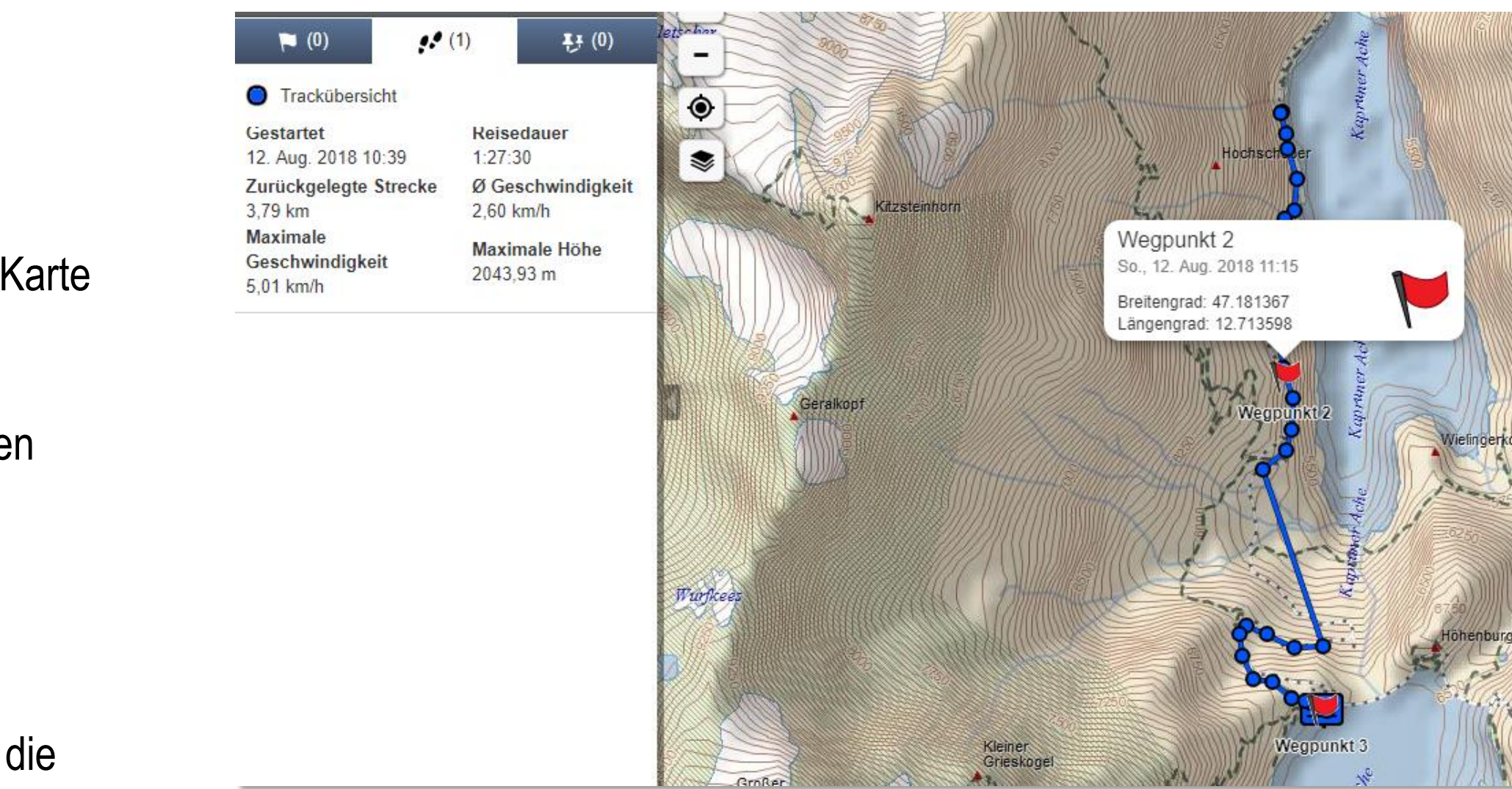

*(4) MapShare-Link: Ausschnitt aus Route mit Trackdetails und Wegpunkten*

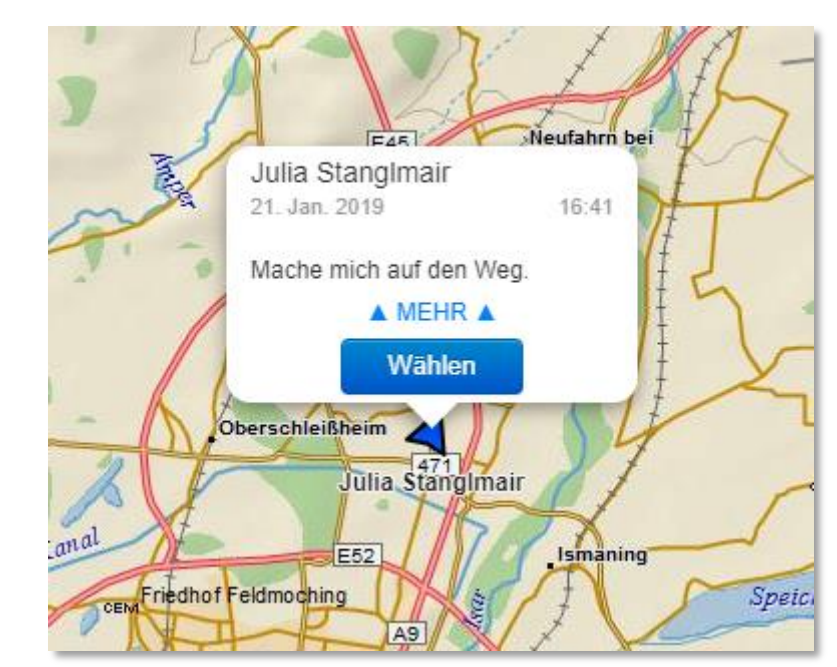

*(5) Versand einer Nachricht mit inReach: Anzeige der aktuellen Position mit Nachricht*

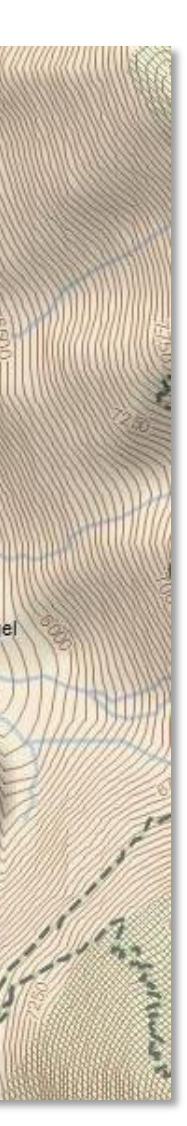

### **Route mit Kontakten teilen**

#### **Vorab auf inReach Explore-Website:**

- a) Unter "Weitergeben" kann der Link zur eigenen MapShare-Seite direkt per Mail versendet werden (3)
- a) Mit Twitter-Account verknüpfen, um während des Abenteuers direkt über den inReach Beiträge im Feed zu veröffentlichen (Facebook funktioniert aktuell leider nicht) (6)

#### **Während des Tracks:**

a) "Vorlage senden" oder "Neue Nachricht": Mit dem Versand einer neuen Nachricht wird zugleich auch der Link zur aktuellen Position auf MapShare mitgeschickt (Empfohlen: Nachricht an Mailadresse) (7)

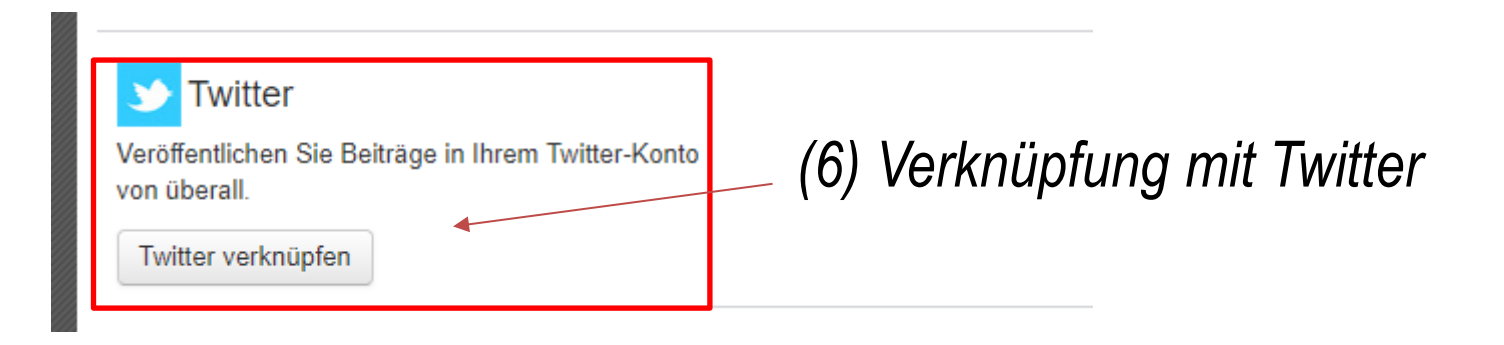

#### **Antwortmöglichkeiten**

Kontakte können per MapShare (8) oder per SMS auf die Nachricht antworten.

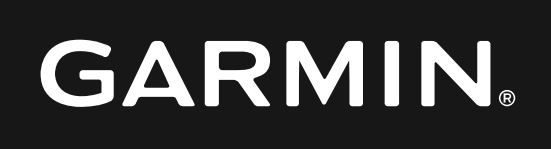

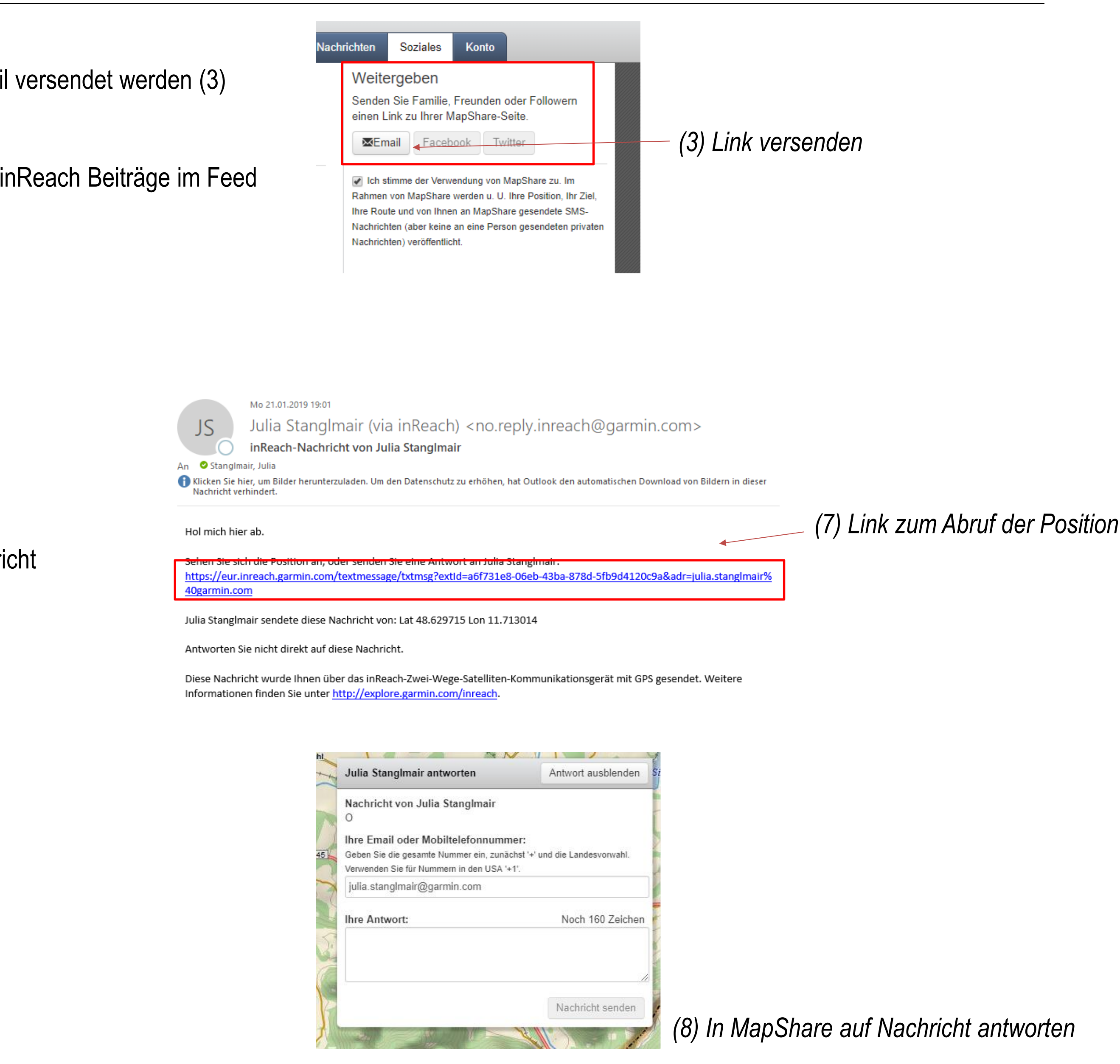

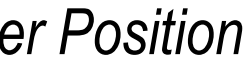

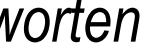